AGRIBANK

## Hướng dẫn sử dụng tính năng ĐĂNG KÝ MUA VÀNG SJC TRỰC TUYẾN

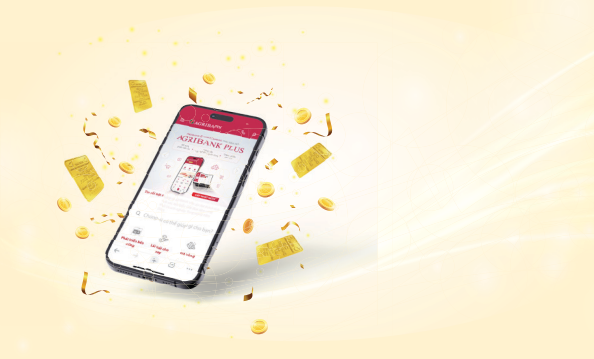

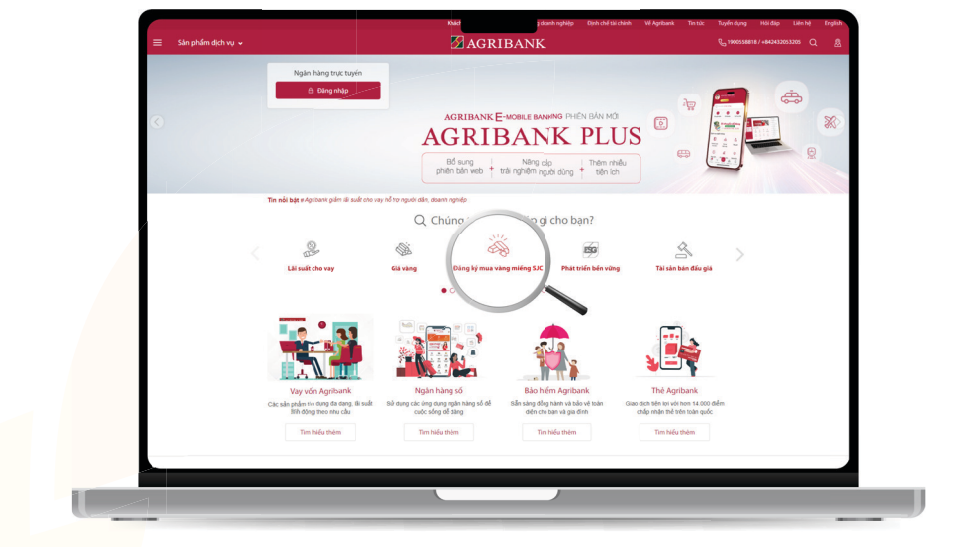

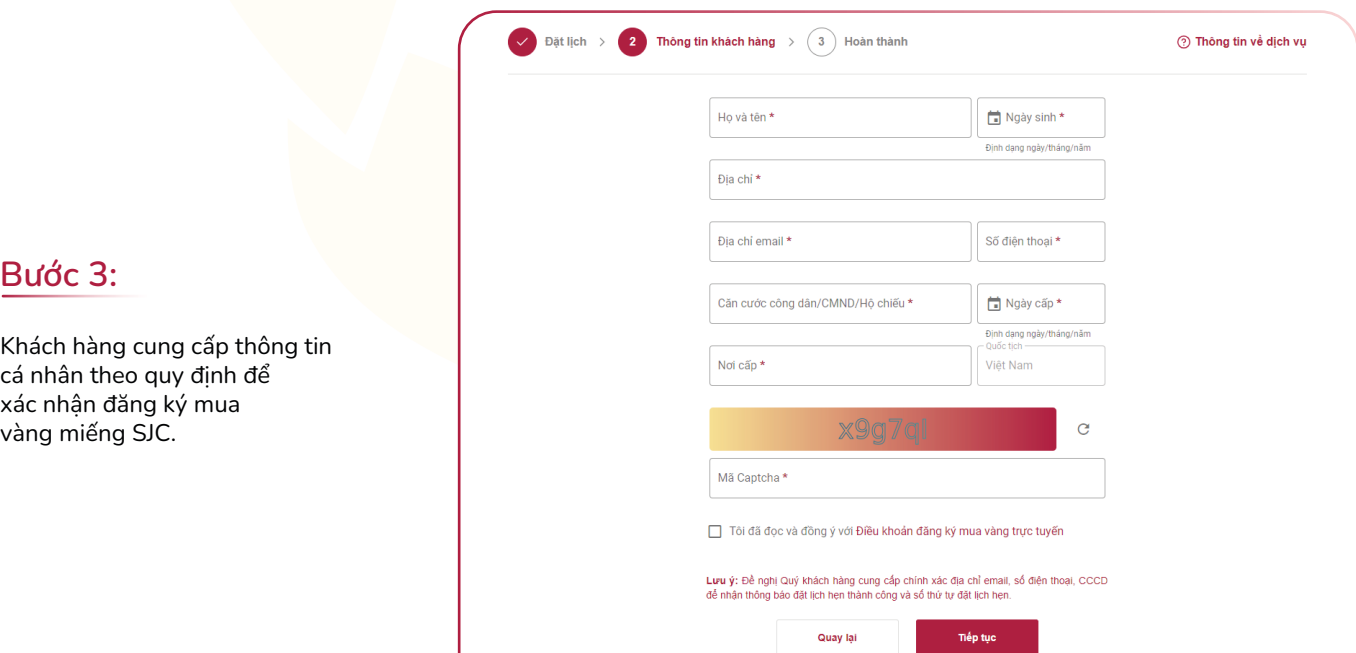

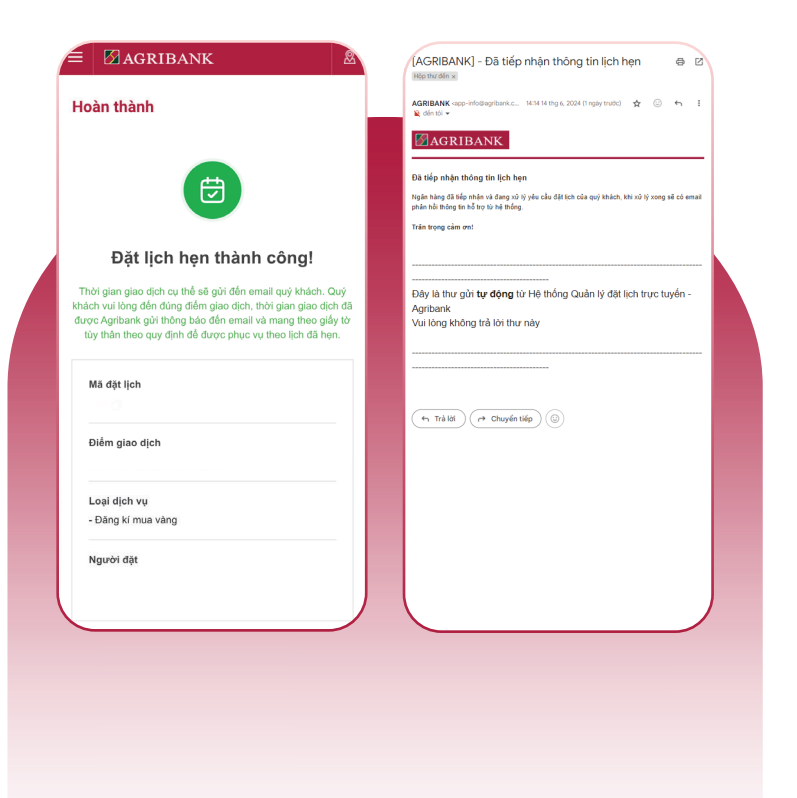

*Để mua vàng miếng SJC nhanh chóng, thuận lợi, Agribank khuyến khích khách hàng chủ động thực hiện mở tài khoản tại các điểm giao dịch của Agribank trước thời gian đặt lịch hẹn.*

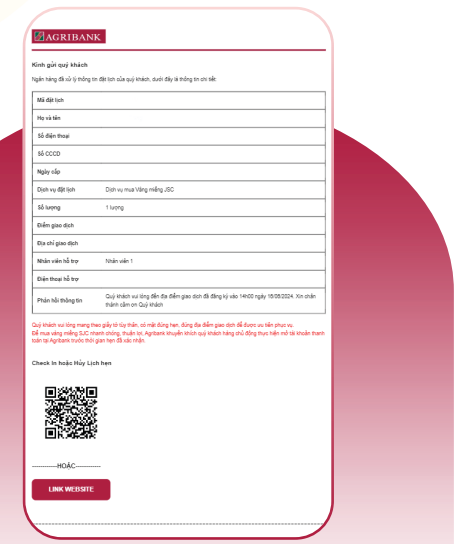

Khách hàng tiếp nhận kết quả tạo lịch hẹn thành công và có mặt tại địa điểm giao dịch theo đúng yêu cầu.

## Bước 5:

Khách hàng nhận được box và email thông báo đặt lịch thành công tại email đăng ký của khách hàng.

## Bước 4:

Khách hàng truy cập Website https://agribank.com.vn

Lựa chọn chức năng "Đăng ký mua vàng SJC".

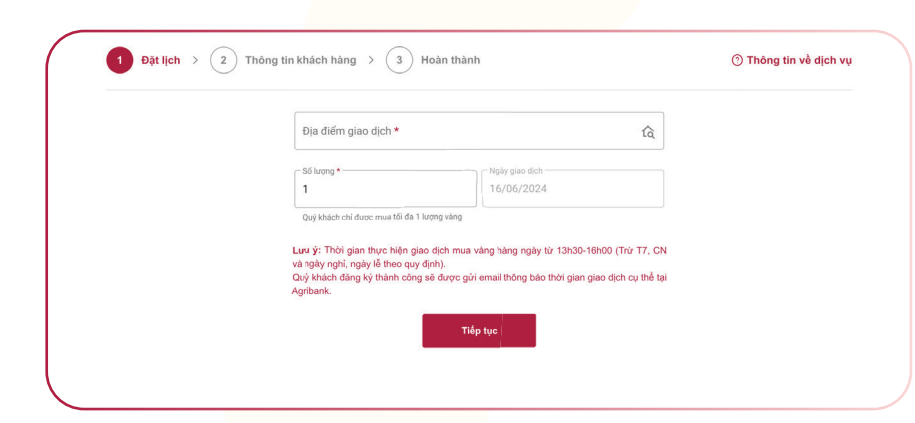

Bước 1:

Khách hàng lựa chọn thông tin: Điểm giao dịch, số lượng vàng miếng SJC có nhu cầu mua.

## Bước 2: